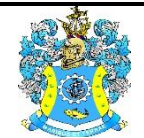

Федеральное агентство по рыболовству Федеральное государственное бюджетное образовательное учреждение высшего образования «Калининградский государственный технический университет» (ФГБОУ ВО «КГТУ»)

> УТВЕРЖДАЮ Начальник УРОПСП

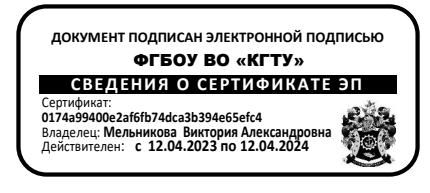

Фонд оценочных средств (приложение к рабочей программе дисциплины) **«ИНФОРМАЦИОННЫЕ СИСТЕМЫ В МАШИНОСТРОЕНИИ»**

основной профессиональной образовательной программы бакалавриата по направлению подготовки

**15.03.01 МАШИНОСТРОЕНИЕ**

Профиль программы

**«ТЕХНОЛОГИИ, ОБОРУДОВАНИЕ И АВТОМАТИЗАЦИЯ МАШИНОСТРОИТЕЛЬНЫХ ПРОИЗВОДСТВ»**

ИНСТИТУТ агроинженерии и пищевых систем РАЗРАБОТЧИК кафедра инжиниринга технологического оборудования

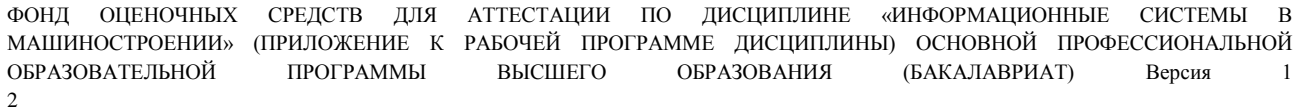

# **1 РЕЗУЛЬТАТЫ ОСВОЕНИЯ ДИСЦИПЛИНЫ**

Таблица 1 – Планируемые результаты обучения по дисциплине, соотнесенные с

установленными индикаторами достижения компетенций.

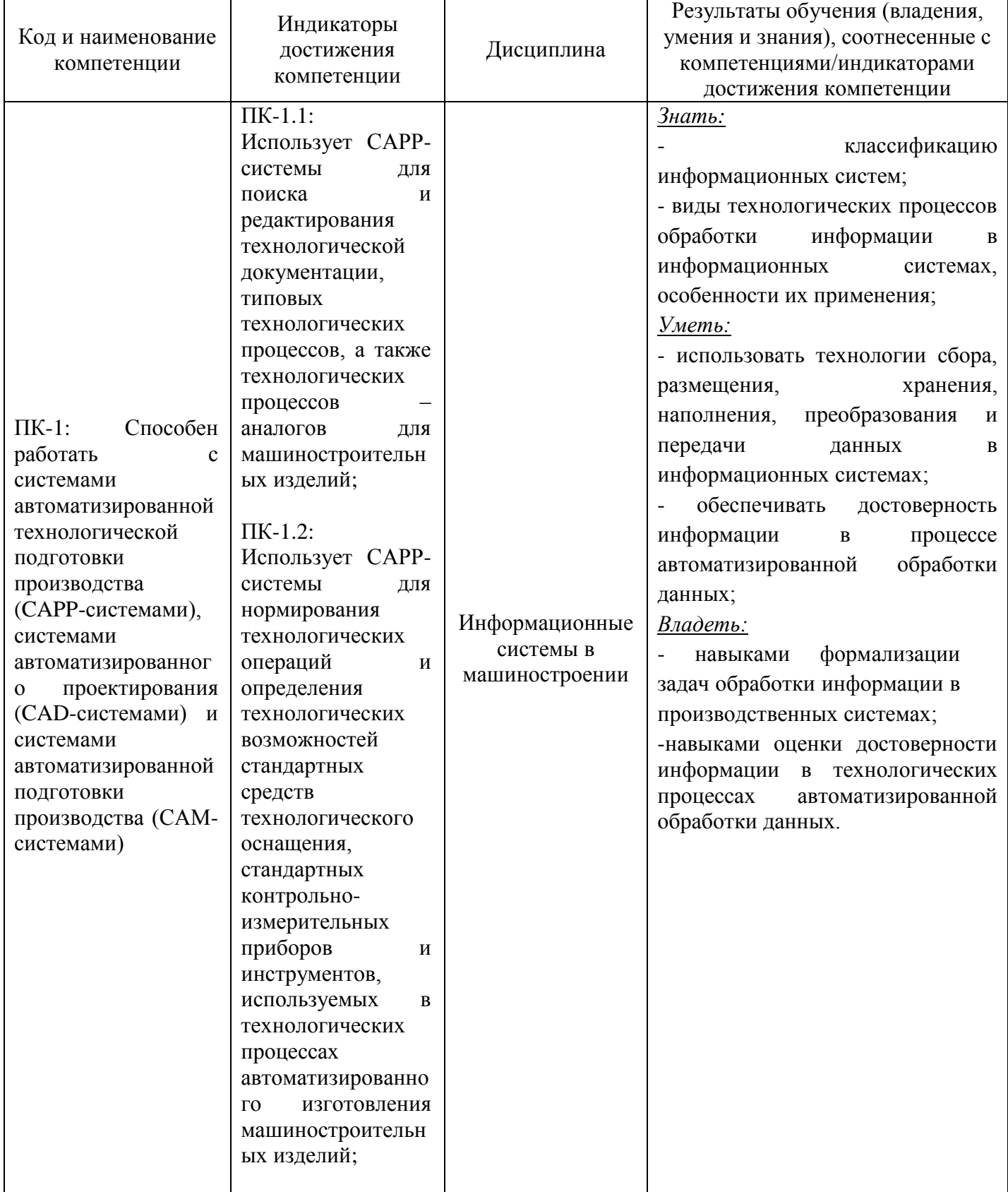

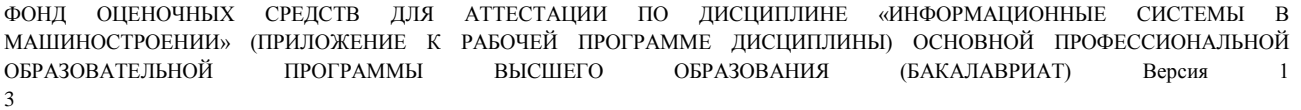

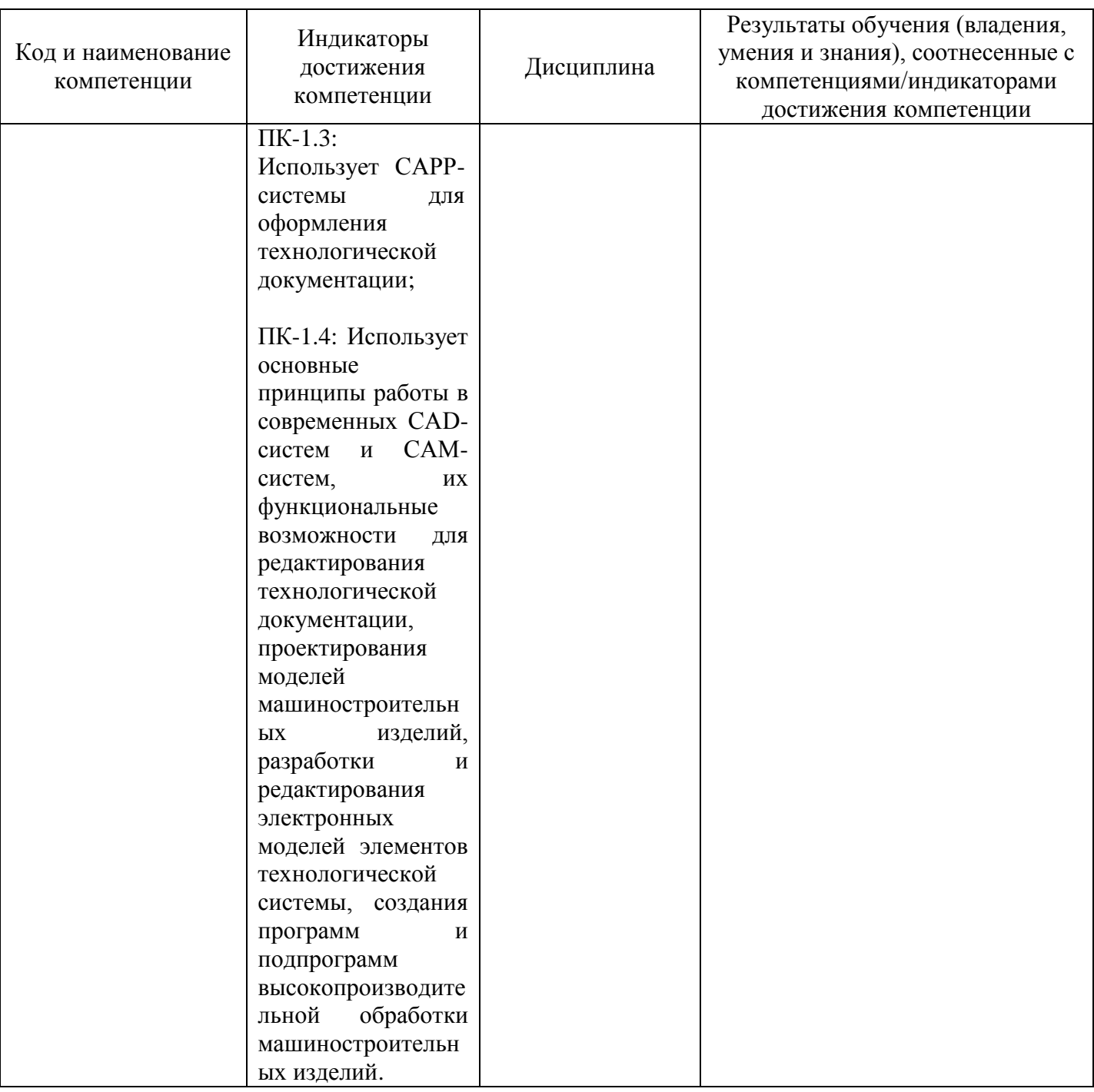

# **2 ПЕРЕЧЕНЬ ОЦЕНОЧНЫХ СРЕДСТВ**

- 2.1. Для оценки результатов освоения дисциплины используются:
- оценочные средства текущего контроля успеваемости;
- оценочные средства для промежуточной аттестации по дисциплине.
- 2.2. К оценочным средствам текущего контроля успеваемости относятся:
- тестовые задания;
- задания и контрольные вопросы по лабораторным работам.

2.3 К оценочным средствам для промежуточной аттестации по дисциплине, проводимой в форме зачета, относятся:

- задания для контрольной работы (заочная форма обучения);

- экзаменационные вопросы по дисциплине.

## **3 ОЦЕНОЧНЫЕ СРЕДСТВА ТЕКУЩЕГО КОНТРОЛЯ УСПЕВАЕМОСТИ**

3.1 Тестовые задания используются для оценки освоения дисциплины студентами очной формы обучения – знания основных понятий, средств и способов 3D-моделирования, оформления машиностроительной документации, выполнения расчетов с применением специальных программных средств (Приложение № 1).

Задания по указанным темам предусматривают выбор правильного ответа на поставленный вопрос из предлагаемых вариантов ответа.

Сдача теста считается успешной, если даны правильные ответы на 75% вопросов каждого теста.

3.2 В приложении № 2 приведены задания и контрольные вопросы к лабораторным работам, предусмотренным рабочей программой дисциплины.

Оценка результатов выполнения задания к лабораторной работе производится при представлении студентом отчета по лабораторной работе и на основании ответов студента на вопросы по тематике работы.

# **4. ОЦЕНОЧНЫЕ СРЕДСТВА ДЛЯ ПРОМЕЖУТОЧНОЙ АТТЕСТАЦИИ ПО ДИСЦИПЛИНЕ**

4.1 В приложении № 3 приведены задания для контрольной работы, оформленные в виде типовых контрольных заданий. Результаты контрольной работы позволяют оценить успешность освоения студентами тем дисциплины.

Оценка контрольной работы определяется количеством допущенных в ней ошибок и результатом ее защиты.

4.2 Промежуточная аттестация в форме зачета проходит по результатам прохождения всех видов текущего контроля успеваемости.

Оценка «зачтено» выставляется студентам:

- получившим положительную оценку по результатам выполнения контрольной работы (заочная форма обучения);

- получившим положительную оценку по результатам выполнения лабораторных работ;

- получившим положительную оценку по результатам тестирования.

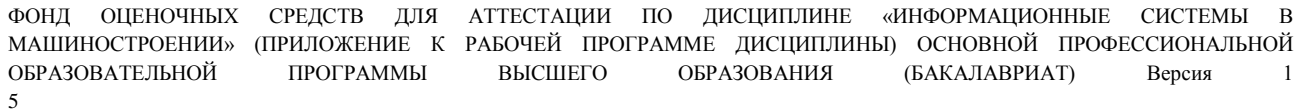

В отдельных случаях зачет принимается по контрольным вопросам, которые приведены в приложении № 4.

## **5 СВЕДЕНИЯ О ФОНДЕ ОЦЕНОЧНЫХ СРЕДСТВ И ЕГО СОГЛАСОВАНИИ**

Фонд оценочных средств для аттестации по дисциплине «Информационные системы в машиностроении» представляет собой компонент основной профессиональной образовательной программы бакалавриата по направлению подготовки 15.03.01 Машиностроение (профиль «Технологии, оборудование и автоматизация машиностроительных производств»).

Фонд оценочных средств рассмотрен и одобрен на заседании кафедры инжиниринга технологического оборудования (протокол № 3 от 21.04.2022 г.).

Заведующий кафедрой *Крате-* / - Ю.А. Фатыхов

# **ТИПОВЫЕ ТЕСТОВЫЕ ЗАДАНИЯ**

### **Тестовое задание № 1**

1. «Элемент выдавливания» в системе моделирования для машиностроения КОМПАС-3D соответствует кнопке:

> $_1$   $\Box$  $_2)$  $3)$   $\overline{4}$  $4)$   $\bullet$

2. Операция «Вырезать выдавливанием» в системе моделирования для машиностроения КОМПАС-3D соответствует кнопке:

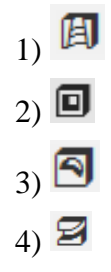

3. «Вспомогательная прямая» в системе моделирования для машиностроения КОМПАС-3D соответствует кнопке:

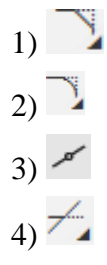

4. Элемент «Отрезок» в системе моделирования для машиностроения КОМПАС-3D соответствует кнопке:

> $_{11}$   $\odot$  $_{2}$  $E$  $3)$ 4) $\sim$

5. Комбинация клавиш для вставки в документ сегодняшней даты в Microsoft Word:

1) Ctrl + Alt + A

- 2) Shift +  $Ctrl + V$
- 3) Shift + Alt + D
- 4)  $Ctrl + Alt + Del$

6. Клавиша, которую нужно удерживать при копировании разных элементов текста одного документа при работе в Microsoft Word:

- 1) Alt
- 2) Ctrl
- 3) Shift
- 4) Tab

7. Документ в программе Microsoft Excel называется:

- 1) рабочая таблица
- 2) книга
- 3) страница
- 4) лист

8. Адрес ячейки в Microsoft Excel может обозначаться:

- 1) Ф7
- 2) Р6
- 3) 7В
- 4) Ы8

9. Оператор для ввода массива, применяемый в программе для выполнения математических расчетов MathCAD, соответствует кнопке:

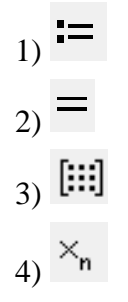

10. Панель инструментов в программе для выполнения математических расчетов MathCAD, изображенная на рисунке, называется:

$$
= :=
$$
  

$$
\rightarrow \rightarrow fx
$$
  

$$
xf xfy xfy
$$

1) Калькулятор

2) График

3) Вектор и матрица

4) Вычисление

#### **Тестовое задание № 2**

1. «Элемент вращения» в системе моделирования для машиностроения КОМПАС-3D соответствует кнопке:

> $_{1}$   $\Box$  $_{2}$  (ii)  $3) 4$  $4)$   $\bullet$

2. Операция «Вырезать вращением» в системе моделирования для машиностроения КОМПАС-3D соответствует кнопке:

> $1)$   $\blacksquare$  $(2)$  $_3$   $\overline{5}$  $(4)$   $\Xi$

3. Операция «Скругление» в системе моделирования для машиностроения КОМПАС-3D соответствует кнопке:

> 1)  $2)$  $3)$  $4)$

4. Элемент «Окружность» в системе моделирования для машиностроения КОМПАС-3D соответствует кнопке:

> $_1$   $\odot$  $2$  $3)$   $\odot$  $4)$

5. Чтобы создать новую страницу в Microsoft Word, необходимо одновременно нажать на клавиши:

- $1)$  Ctrl + Enter
- 2) Shift + пробел

- $3)$  Shift + Enter
- 4) Shift + Alt

6. Чтобы в Microsoft Word быстро вставить скопированный элемент, следует воспользоваться комбинацией клавиш:

- 1) Ctrl + C
- $2)$  Ctrl + V
- $3)$  Ctrl + X
- 4) Ctrl + B

7. Для ввода формулы в ячейку Microsoft Excel необходимо ввести символ:

- 1) "
- 2) №
- $3) =$
- 4) #

8. Наименьшей структурной единицей внутри таблицы в Microsoft Excel является …

- 1) строка
- 2) ячейка
- 3) столбец
- 4) диапазон

9. Оператор численного расчета, применяемый в программе для выполнения математических расчетов MathCAD, соответствует кнопке:

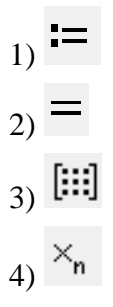

10. Панель инструментов в программе для выполнения математических расчетов MathCAD, изображенная на рисунке, называется:

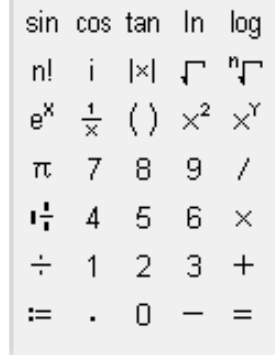

11

- 1) Калькулятор
- 2) График
- 3) Вектор и матрица
- 4) Вычисление

#### **Тестовое задание № 3**

1. «Ребро жесткости» в системе моделирования для машиностроения КОМПАС-3D соответствует кнопке:

> $_1$ )  $\Box$  $2)$  $_3)$   $\overline{4}$  $4)$   $\bullet$

2. Операция «Вырезать по траектории» в системе моделирования для машиностроения КОМПАС-3D соответствует кнопке:

> $_1$ ) 圆  $_2$   $\Box$  $_3$   $\overline{5}$  $(4)$   $\Xi$

3. Операция «Усечь кривую» в системе моделирования для машиностроения КОМПАС-3D соответствует кнопке:

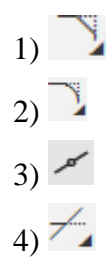

4. Элемент «Дуга» в системе моделирования для машиностроения КОМПАС-3D соответствует кнопке:

> $_{11}$   $\odot$  $_{2}$  $\Xi$  $3)$   $\odot$  $4)$

5. Cохранить написанный документ в Microsoft Word можно с помощью таких горячих клавиш:

- 1)  $Alt + F2$
- 2)  $Ctrl + F2$
- $3)$  Shift + F<sub>2</sub>
- 4) Ctrl + S

6. Чтобы в Microsoft Word быстро скопировать выделенный элемент, следует воспользоваться комбинацией клавиш:

- 1) Ctrl + C
- $2)$  Ctrl + V
- 3) Ctrl +  $X$
- 4) Ctrl + B

7. Расширение файлов, созданных в Microsoft Excel – это:

- 1) .docx
- 2) .bmp
- 3) .xlsx
- 4) .jpeg

8. Ячейка в Microsoft Excel не может содержать данные в виде…

- 1) текста
- 2) формулы
- 3) числа
- 4) картинки

9. Оператор присваивания, применяемый в программе для выполнения математических расчетов MathCAD, соответствует кнопке:

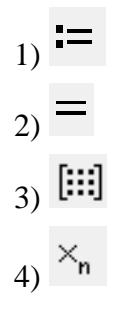

10. Панель инструментов в программе для выполнения математических расчетов MathCAD, изображенная на рисунке, называется:

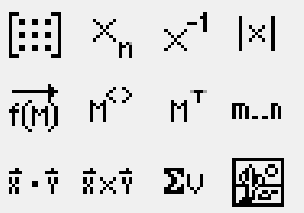

- 1) Калькулятор
- 2) График
- 3) Вектор и матрица
- 4) Вычисление

# **ЛАБОРАТОРНЫЕ РАБОТЫ И ТЕМАТИЧЕСКИЕ КОНТРОЛЬНЫЕ ВОПРОСЫ ДЛЯ ЗАЩИТЫ ЛАБОРАТОРНЫХ РАБОТ**

# **Лабораторная работа № 1**: Работа с файлами чертежей в КОМПАС-3D.

Задание по лабораторной работе: научиться создавать файлы чертежей, осуществлять настройки параметров, сохранять файлы в разных форматах.

Контрольные вопросы:

- 1. Изложите порядок создания чертежа с параметрами по умолчанию.
- 2. Как изменить единицы измерения?

3. Как сохранить файл чертежа? В каком формате? Как сохранить файлы в различных форматах?

- 4. Как выполнить просмотр нескольких открытых файлов?
- 5. Как вставить в чертёж рисунок?
- 6. Чем отличается документ «Фрагмент» от документа «Чертёж»?

## **Лабораторная работа № 2**: Создание сложных объектов в КОМПАС-3D.

Задание по лабораторной работе: научиться применять инструменты «Сплайн по точкам», «Автолиния», «Усечь кривую», «Удлинить до ближайшего объекта».

- 1. Объясните понятие «Автолиния».
- 2. Что такое «Сплайн по точкам»?
- 3. Как создать сплайн?
- 4. Как построить цилиндр?
- 5.Для чего нужна команда «Усечь кривую»?
- 6.Для чего нужна команда «Удлинить до ближайшего объекта»?

### **Лабораторная работа № 3**: Нанесение размеров на чертежах.

Задание по лабораторной работе: научиться проставлять размеры на чертежах и редактировать их.

Контрольные вопросы:

- 1. Какие способы простановки размеров на чертежах реализованы в КОМПАС-3D?
- 2. Как проставить допуски на чертежах?
- 3.Как определить точность и округление размера?
- 4. Как проставить посадки на чертежах?
- 5. Как на чертежах проставить базы?
- 6. Как переключаться с радиального размера на диаметральный?

**Лабораторная работа № 4**: Построение и редактирование трехмерных объектов.

Задание по лабораторной работе: научиться создавать трёхмерные объекты, редактировать их формировать проекции на плоскости

Контрольные вопросы:

- 1. Как построить сложный трёхмерный объект?
- 2. Как выбрать грань при построении трёхмерного объекта?
- 3. Назовите команды, используемые при редактировании трёхмерных объектов.
- 4. Как создать фаску и скругление на ребре объекта?
- 5. Как построить траекторию и выполнить выдавливание трёхмерного объекта?
- 6. Как рассмотреть деталь со всех сторон?

**Лабораторная работа № 5:** Расширенные средства MS Word.

Задание по лабораторной работе: научиться применять вычислительные функции в MS Word и строить графики.

Контрольные вопросы:

- 1. Как выполнять вычисления в MS Word?
- 2. Как обозначаются в формулах ссылки на ячейки?
- 3. Назовите основные функции, используемые в вычислениях.
- 4. Назовите способы создания диаграмм и графиков в MS Word.
- 5. Как правильно разместить формулу в тексте технического документа?
- 6. Как импортировать в Word данные листа Excel?

### **Лабораторная работа № 6**: Расширенные средства MS Excel.

Задание по лабораторной работе: научиться выполнять вычисления в MS Excel, и строить графики.

Контрольные вопросы:

- 1. Как создать формулу в ячейке MS Excel?
- 2. Как обозначаются ссылки на ячейки?
- 3. Как вставить функцию в формулу?
- 4. Как задать параметры формулы?
- 5. Как создать ссылку на ячейки листа другой книги?
- 6. Как вставить данные документа Word на лист Excel?

**Лабораторная работа № 7**: Построение графиков в среде MathCAD.

Задание по лабораторной работе: научиться построению графиков в среде MathCAD.

Контрольные вопросы:

- 1. Объясните понятие «Ранжированная переменная».
- 2. Как в среде MathCAD создать ранжированную переменную?
- 3. Назовите команды создания графика функции.
- 4.Опишите последовательность создания графика в декартовой системе координат.
- 5. Как изменить параметры графика?
- 6. Как построить касательную к графику?

## **Лабораторная работа № 8**: Решение уравнений в MathCAD.

Задание по лабораторной работе: научиться решать уравнения в MathCAD.

Контрольные вопросы:

- 1. Назовите этапы при нахождении корней уравнения.
- 2. Опишите графический способ решения уравнений.
- 3. Как отобразить след точек данных?
- 4. Как определить приближённые корни и как их уточнить?
- 5. Как изменить точность вычислений и формат отображения результатов?
- 6. Для чего используется конструкция *given-find*?

Студенты заочного отделения, используя учебную и научную литературу, выполняют контрольную работу. Задание по контрольной работе предусматривает ответ на один вопрос, в соответствии с вариантом.

# **ЗАДАНИЯ ДЛЯ КОНТРОЛЬНОЙ РАБОТЫ**

- 1. Модуль ADEM PDM
- 2. Модуль ADEM CAD
- 3. Модуль ADEM CAM
- 4. ADEM Simulation
- 5. Модуль ADEM САРР
- 6. Модуль ADEM NTR
- 7. ADEM i-Ris
- 8. CAD/CAM-система SprutCAM
- 9. SprutCAM Robot
- 10. СПРУТ-ОКП
- 11. Спрут-ТП
- 12. Система nanoCAD
- 13. NanoCAD Инженерный BIM
- 14. nanoCAD BIM Конструкции
- 15. Платформа nanoCAD 23. Модуль СПДС
- 16. NanoCAD Металлоконструкции
- 17. Платформа nanoCAD 23. Модуль Механика
- 18. АСКОН. КОМПАС-3D
- 19. АСКОН. КОМПАС-График
- 20. АСКОН. ЛОЦМАН:КБ
- 21. АСКОН. ЛОЦМАН:PLM
- 22. АСКОН. ВЕРТИКАЛЬ
- 23. АСКОН. ПОЛИНОМ:MDM
- 24. АСКОН. ГОЛЬФСТРИМ
- 25. T-FLEX CAD
- 26. T-FLEX CAD 2D+
- 27. T-FLEX VR 3D
- 28. T-FLEX Динамика
- 29. T-FLEX Зубчатые передачи

30. T-FLEX Анализ

# **КОНТРОЛЬНЫЕ ВОПРОСЫ ПО ДИСЦИПЛИНЕ**

- 1. Классификация моделей, используемых в технике.
- 2. Основные свойства моделей.
- 3. Содержание основных этапов компьютерного моделирования.
- 4. Назначение и область применения имитационного моделирования.
- 5. Методология имитационного моделирования.
- 6. Методы формализации в компьютерном моделировании.
- 7. Основные этапы и подходы к реализации имитационного моделирования.
- 8. Программные средства имитационного моделирования.
- 9. Основные принципы и соотношения численных методов инженерного анализа.
- 10. Методы оптимизации в инженерном анализе.
- 11. Методы визуализации в системах инженерного анализа.
- 12. Классификация и область применения графических и геометрических компьютерных моделей.
	- 13. Геометрическое моделирование объемных тел.
	- 14. Гибридные геометрические модели.
	- 15. Параметризация геометрических моделей.
	- 16. Моделирование объемных сборок.
	- 17. Проекционные виды и ассоциативные связи 3D и 2D-моделей.
	- 18. Виртуальная реальность и виртуальная инженерия.
	- 19. Системы автоматизированного проектирования.
	- 20. Комплексное моделирование в САПР.
	- 21. Структура, состав и компоненты САПР.
	- 22. Международная классификация САПР.
	- 23. Отечественные машиностроительные программно-методические комплексы САПР.
	- 24. Концепция комплексной информационной поддержки жизненного цикла изделий.
	- 25. Методология структурного анализа и моделирования систем.
	- 26. Моделирование процессов изготовления деталей.
	- 27. Прикладное программное обеспечение CAM-систем.

28. Технологии быстрого прототипирования на основе использования компьютерных моделей.